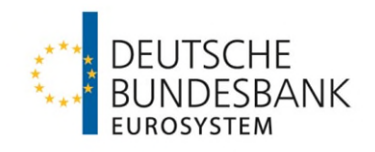

# **Formvorschriften für die Anfertigung von schriftlichen Prüfungsleistungen**

Hochschule der Deutschen Bundesbank Prüfungsamt für den Studiengang "Zentralbankwesen / Central Banking" zum Bachelor of Science (B. Sc.)

Stand: 01.05.2024

#### **Vorbemerkung**

Diese Vorschriften sind genau zu beachten, da ihre Einhaltung im Rahmen der Benotung entsprechende Berücksichtigung findet! Sie sind bei der Anfertigung sämtlicher schriftlicher Prüfungsleistungen zu berücksichtigen, auch wenn diese im Folgenden nicht ausdrücklich benannt sind.

In einem wissenschaftlichen Studiengang ist das Erlernen wissenschaftlicher Arbeitstechniken ein Pflichtbestandteil der Ausbildung. Mangelnde Formeinhaltung ist auch durch gute inhaltliche Ausführungen nicht heilbar; in wissenschaftlichen Arbeiten bilden Form und Inhalt eine nicht trennbare Einheit.

Bitte beachten Sie unbedingt auch die Vorgaben und Erläuterungen der für Sie geltenden Prüfungsordnung zu den Prüfungsleistungen auf Ilias. In diesem Zusammenhang ist darauf hinzuweisen, dass wissenschaftliche Arbeiten in Form von z.B. Seminar- oder Bachelorarbeiten eigenständig zu erstellende Prüfungsleistungen darstellen. Sie sollen belegen, dass Studierende befähigt sind, eine Problemstellung selbständig unter Zuhilfenahme wissenschaftlicher Erkenntnisse und Methoden innerhalb einer vorgegebenen Frist schriftlich zu bearbeiten.

Diese Formvorschriften gewährleisten, dass Ihre Ausarbeitung ihre Funktion als wissenschaftliche Arbeit erfüllen kann. Sie sind daher kein Selbstzweck, sondern eine wichtige Voraussetzung, damit Ihre Arbeit den Erfordernissen eines wissenschaftlichen Textes gerecht wird. Daneben wird in Bezug auf die Grundlagen des wissenschaftlichen Arbeitens auch auf die gleichnamigen Lehrveranstaltungen verwiesen.

## **Von diesen Formvorschriften abweichende Vereinbarungen mit dem Prüfer bzw. der Prüferin sind nicht zulässig!**

Bei nicht ausdrücklich geregelten Bereichen (aber nur dann) sind die Ausführungen in "Theisen, Manuel R.: Wissenschaftliches Arbeiten: Technik - Methodik" in der neuesten Auflage heranzuziehen. Wenn weder in diesen Richtlinien noch in der Fachliteratur eine Regelung zu finden ist, können Sie bei Ihrem/r Betreuer/in oder im Prüfungsamt um Rat fragen. Bieten sich mehrere Alternativen an, so ist auf Konsistenz, d.h. einheitliche Anwendung der einmal gewählten Alternative, zu achten.

Bei der Anfertigung von wissenschaftlichen Arbeiten sind die aktuellen Vorschriften für Rechtschreibung und Zeichensetzung des Rats für deutsche Rechtschreibung (siehe [www.rechtschreibrat.com\)](http://www.rechtschreibrat.com/) zu beachten. Soweit die Regeln mehrere Schreibweisen oder Zeichensetzungen zulassen, ist innerhalb der Arbeit auf Einheitlichkeit zu achten. Ausgenommen von der geänderten Rechtschreibung bleiben selbstverständlich aufgenommene direkte Zitate, die nach den alten Rechtschreib- und Zeichensetzungsregeln erstellt wurden.

# Inhaltsverzeichnis

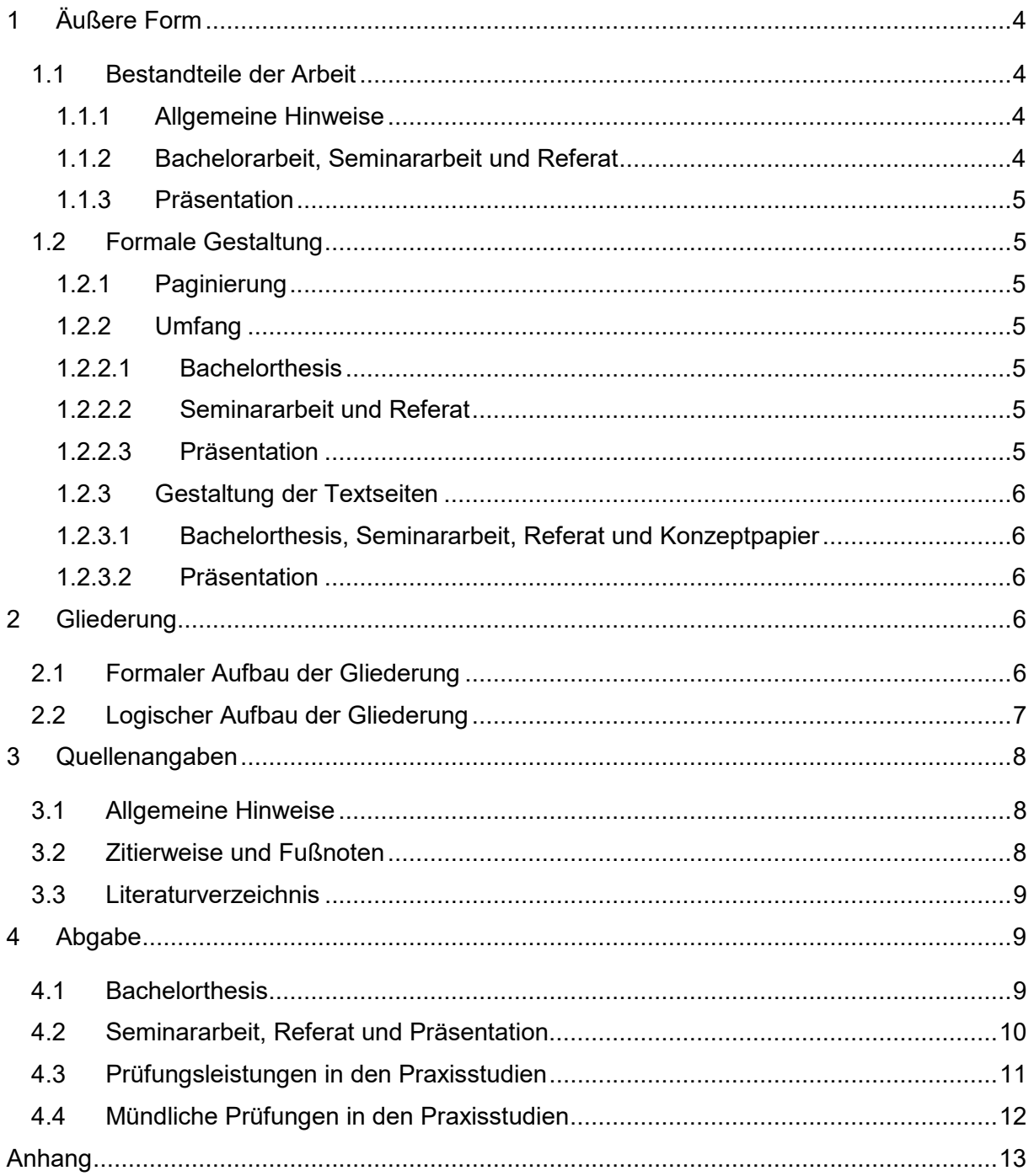

## <span id="page-3-0"></span>**1 Äußere Form**

### <span id="page-3-1"></span>**1.1 Bestandteile der Arbeit**

#### <span id="page-3-2"></span>**1.1.1 Allgemeine Hinweise**

Alle schriftlichen Prüfungsleistungen sind mittels Computer (PC) anzufertigen. Die bzw. der Studierende hat für die Anfertigung der Reinschrift mittels PC selbst Sorge zu tragen.

#### <span id="page-3-3"></span>**1.1.2 Bachelorarbeit, Seminararbeit und Referat**

Folgende Reihenfolge der Bestandteile ist dabei für die Bachelor- oder Seminararbeit sowie die schriftliche Ausarbeitung bei Referaten einzuhalten:

- **Titelblatt** 
	- Bachelorthesis: Das Titelblatt der Bachelorthesis wird dem Prüfling vor Bearbeitungsbeginn elektronisch per Mailversand an die dienstliche Adresse als Word-Datei ausgehändigt und ist als oberstes Deckblatt der Bachelorthesis zu verwenden.
	- Seminararbeit / Referat: Die Zusammenfassung bildet das Titelblatt.
- Zusammenfassung (Abstract)
	- Bachelorthesis: Der Bachelorthesis ist eine Zusammenfassung in deutscher und englischer Sprache von jeweils maximal 150 Worten voranzustellen (Schriftart "Arial 11" und Zeilenabstand: 1-zeilig). Die Zusammenfassung darf in Summe eine mit dem PC erstellte Textseite nicht übersteigen. Ein Muster ist in den Anlagen beigefügt und zu verwenden (s. Anlage 1, Bachelorthesis).
	- Seminararbeit und Referat: Der Seminararbeit ist eine Zusammenfassung in englischer Sprache (Abstract) im Umfang von einer halben Seite voranzustellen (Schriftart "Arial 11" und Zeilenabstand: 1-zeilig). Halten Sie sich dabei an das vorgegebene Muster auf der letzten Seite dieser Formvorschriften (s. Anlage 2, Seminararbeit und Referat).
- Inhaltsverzeichnis (Gliederung mit Angabe der Seitenzahlen; s. Anlage 3)
- Abkürzungsverzeichnis (falls erforderlich, s. Anlage 4)
- Abbildungsverzeichnis (falls erforderlich, s. Anlage 5)
- Text der Arbeit
- Literaturverzeichnis
- Anhang mit Verzeichnis der Anlagen (sofern erforderlich) ggf. KI-Rechercheprotokoll (Dokumentation des systematischen Vorgehens bei der KI-Recherche - z.B. verwendete Datenbanken, Suchstrategie, Ein- und Ausschlusskriterien, Prompts und Ergebnisse der KI-Anfragen etc.; s. Anlage 6)
- Ehrenwörtliche Eigenständigkeitserklärung (s. Anlage 7), diese ist zwingend erforderlich, die Formulierung aus Anlage 7 ist zu übernehmen.

Darüber hinaus kann der jeweilige Prüfer bzw. die Prüferin ein gesondertes Literaturrechercheprotokoll als Anlage fordern.

#### <span id="page-4-0"></span>**1.1.3** Präsentation

Präsentationen ist eine Eigenständigkeitserklärung (verpflichtend ist die Formulierung aus Anlage 7), ein Literaturverzeichnis sowie ggf. ein KI-Rechercheprotokoll anzufügen (s. Anlage 6). Darüber hinaus kann der jeweilige Prüfer bzw. die Prüferin ein gesondertes Literatur-Rechercheprotokoll als Anlage fordern.

In den Fachstudien ist der schriftlichen Ausarbeitung von Präsentationen bzw. Gruppenpräsentationen (hier je Prüfling) außerdem ein Konzeptpapier, welches den geplanten Aufbau des gemeinsamen Vortrags, die wesentlichen Inhalte der Bearbeiterin / des Bearbeiters sowie ihre / seine genutzten Quellen umfasst, beizufügen. Das Konzeptpapier soll den Umfang von zwei Seiten nicht überschreiten.

### <span id="page-4-1"></span>**1.2 Formale Gestaltung**

#### <span id="page-4-2"></span>**1.2.1 Paginierung**

Die dem Textteil vorausgehenden Angaben sind mit römischen Seitenzahlen (Inhalts-, Abbildungs- und Abkürzungsverzeichnis etc.), die restlichen Seiten sind mit arabischen Ziffern zu versehen.

Die Seitenzahlen stehen unten in der Mitte unter dem Schriftspiegel.

### <span id="page-4-3"></span>**1.2.2 Umfang**

### <span id="page-4-4"></span>**1.2.2.1 Bachelorthesis**

Die Reinschrift der Bachelorthesis umfasst 35 bis 40 Seiten (einschließlich aller zum unmittelbaren Verständnis unverzichtbaren Tabellen und Abbildungen im Text der Bachelorthesis; ohne Titelblatt, Abstract, Inhaltsverzeichnis, Abkürzungsverzeichnis, Verzeichnis der Tabellen und Schaubilder, Literaturverzeichnis, Anhang, ggf. Literatur- und KI-Rechercheprotokoll, Eigenständigkeitserklärung).

### <span id="page-4-5"></span>**1.2.2.2 Seminararbeit und Referat**

Die Reinschrift der Seminararbeit und die schriftliche Ausarbeitung eines Referats umfassen 10 bis 12 Seiten (einschließlich aller zum unmittelbaren Verständnis unverzichtbaren Tabellen und Abbildungen im Text der Arbeit; ohne Titelblatt, Abstract, Inhaltsverzeichnis, Abkürzungsverzeichnis, Verzeichnis der Tabellen und Schaubilder, Literaturverzeichnis, Anhang, ggf. Literatur- und KI-Rechercheprotokoll, Eigenständigkeitserklärung).

#### <span id="page-4-6"></span>**1.2.2.3 Präsentation**

Die Präsentation unterliegt keinem fest vorgegebenen Umfang. Dieser wird durch den/die Prüfer/in vorgegeben.

#### <span id="page-5-0"></span>**1.2.3 Gestaltung der Textseiten**

#### <span id="page-5-1"></span>**1.2.3.1 Bachelorthesis, Seminararbeit, Referat und Konzeptpapier**

Als Schriftgröße ist »12 Punkt« in Arial zu wählen. Der Text der Fußnoten ist in »10 Punkt« zu formatieren. Überschriften sind in »12 Punkt« fett zu formatieren: Sie sollen sich vom Text abheben. Der Zeilenabstand ist 1,5-zeilig, bei Fußnoten und Beschriftungen von Überschriften einzeilig. Nach einem Abschnitt können Sie »6 Punkt« Abstand einstellen - der Text wird dadurch besser lesbar. Für das Deckblatt gelten Ausnahmen (s. Anlagen 1 und 2).

Zwischen Abschnitte gehören jedoch keine Leerzeilen. Der Text wird stets als Blocksatz in einem Textverarbeitungsprogramm formatiert (das Literaturverzeichnis dagegen stets linksbündig). Beispiele für die Formatierung weiterer Bestandteile der Arbeit finden sich im Anhang dieses Dokuments.

Um bei der geforderten Formatierung im Blocksatz evtl. entstehende und die Lesbarkeit des Textes erschwerende Freiräume zwischen den einzelnen Wörtern zu vermeiden, ist am Zeilenende ggf. eine Silbentrennung vorzunehmen. Sofern hierfür die automatische Silbentrennung (in MS Word) verwendet wird, sollten die einzelnen Trennungen noch einmal manuell auf ihre Richtigkeit geprüft werden.

Achten Sie beim Befüllen der Seiten darauf, dass Sie Abbildungen und Tabellen so platzieren, dass keine größeren leeren Flächen entstehen. Diese Elemente haben jeweils eigene Nummern, auf die Sie im Text Bezug nehmen können (also "vgl. Abb. 3" oder "vgl. Tabelle 5"), so dass diese nicht unmittelbar vor oder nach dem Text positioniert werden müssen, der auf sie Bezug nimmt.

Auf den einzelnen Blättern sind für den Text folgende Randmaße einzuhalten:

- Links 3 cm / rechts 2,5 cm / oben 2,5 cm / unten 2,5 cm
- Die einheitlichen Ränder dienen der besseren Lese- und Korrigierbarkeit sowie der Einheitlichkeit der Vorgaben zum Textumfang.

#### <span id="page-5-2"></span>**1.2.3.2 Präsentation**

Die Ausarbeitung zur Präsentation ist gut lesbar zu gestalten.

#### <span id="page-5-3"></span>**2 Gliederung**

#### <span id="page-5-4"></span>**2.1 Formaler Aufbau der Gliederung**

Gliederungshauptpunkte sollten ein gleiches hierarchisches Niveau haben. Sowohl numerische Klassifikationen als auch alphanumerische Klassifikationen mit römischen Zahlen, arabischen Zahlen und Groß- und Kleinbuchstaben sind möglich. Ein einziger Punkt auf einer Gliederungsebene (z.B. nur 2.1, ohne 2.2) ist nicht sinnvoll, mehr als 7 Unterpunkte ebenfalls nicht.

Beispiel mit alphanummerischer Klassifikation: 1 1.1 1.2 2 2.1 2.1.1 2.1.2

## <span id="page-6-0"></span>**2.2 Logischer Aufbau der Gliederung**

Der "rote Faden" der Arbeit muss bereits durch die Gliederung deutlich werden. Grundsätzlich ist das Gliederungsprinzip "vom Allgemeinen zum Speziellen" zu wählen.

Die Gliederung einer wissenschaftlichen Arbeit ordnet den nachfolgenden Text in einzelne Teile, die in unterschiedlichen Beziehungen zueinanderstehen. Die einzelnen Teile und ihre Beziehungen zueinander sollen in der Gliederung deutlich werden.

Unmittelbar unter der gemeinsamen Überschrift kann ein einleitender Text oder der erste Unterpunkt und dann der zu diesem Unterpunkt gehörende Text folgen.

Beispiel: 4 Äußere Gestaltung 4.1 Bestandteile der Arbeit 4.1.1 Titelblatt Im Rahmen der Arbeit ist das Titelblatt… **ODER:**  4 Äußere Gestaltung Im Folgenden… 4.1 Bestandteile der Arbeit Im Rahmen der Arbeit… 4.1.1 Titelblatt… Im Rahmen der Arbeit ist das Titelblatt…

Auf eine einheitliche Vorgehensweise ist zu achten.

## <span id="page-7-0"></span>**3 Quellenangaben**

### <span id="page-7-1"></span>**3.1 Allgemeine Hinweise**

Oberster Grundsatz ist die Wahrheit und Ehrlichkeit der Ausführungen. Ordnungsmäßiges Zitieren ist deshalb unabdingbar, da sonst der Eindruck erweckt wird, die Ausführungen wären originäre, d.h. eigene, Gedanken.

Bei der Erstellung eigener wissenschaftlicher Texte ist es folglich nicht zulässig, Aussagen fremder Autorinnen bzw. Autoren zu verwenden, ohne dies geeignet kenntlich zu machen. Dies gilt auch für die Übernahme von Gedankengängen, Datenmaterial, Grafiken und sinngemäßen "Zitaten". Dies wird als Täuschung gewertet und zieht gravierende Sanktionen nach sich, Prüfungsleistungen gelten in solchen Fällen als "nicht bestanden". Werden Tatsachen einschließlich statistischer Daten oder Gedankengänge aus der Literatur wörtlich oder sinngemäß wiedergegeben, ist die genaue Quelle gemäß den nachstehenden Regeln anzugeben.

Dies gilt entsprechend für solche Sachangaben und Zahlen, die nicht der Literatur entnommen, sondern z.B. durch persönliche Befragung oder eigene Berechnung in Erfahrung gebracht worden sind.

Beispiel Quelle: Eigene Berechnungen

Die Nutzung von Technologien der künstlichen Intelligenz (z.B. ChatGPT) ist ausdrücklich erlaubt, ist allerdings in der Eigenständigkeitserklärung zu vermerken und in der Arbeit zu kennzeichnen. Zudem sind die Zugriffe, Suchanfragen und deren Ergebnisse in einem KI-Rechercheprotokoll festzuhalten (vgl. für die konkrete Vorgehensweise Anlage 6 sowie das Excel-Sheet KI-Rechercheprotokoll).

### <span id="page-7-2"></span>**3.2 Zitierweise und Fußnoten**

Für Verweise im Fließtext sind die Harvard-Zitierweise [\(https://www.institut-praxisfor](https://www.institut-praxisforschung.ch/publikationen/studienhilfen/)[schung.ch/publikationen/studienhilfen/\)](https://www.institut-praxisforschung.ch/publikationen/studienhilfen/) und die Zitierweise nach APA [\(https://www.stu](https://www.studium.ifp.uni-mainz.de/studierende/abschlussarbeiten/)[dium.ifp.uni-mainz.de/studierende/abschlussarbeiten/\)](https://www.studium.ifp.uni-mainz.de/studierende/abschlussarbeiten/) zulässig. Alternativ kann die Zitation durch Kurzverweise in der Fußnote erfolgen. Hier ist gemäß der Vorgabe nach DIN ISO 690 vorzugehen [\(Wiso-net \(uni-saarland.de\)\)](https://moodle.uni-saarland.de/pluginfile.php/21338/mod_resource/content/1/Zitieren_nach_DIN_ISO_690.pdf), wobei auf die Angabe einer ISBN einer Quelle verzichtet werden kann.

Die jeweils gewählte Vorgehensweise muss zwingend konsistent, d.h. einheitlich, angewandt werden und wissenschaftlichen Anforderungen genügen. Letzteres gilt vor allem hinsichtlich der eindeutigen Identifizierbarkeit von Quellenangaben.

### <span id="page-8-0"></span>**3.3 Literaturverzeichnis**

In das Literaturverzeichnis sind alle Quellen, die im Textteil direkt oder indirekt zitiert wurden, in alphabetischer und in aufsteigend chronologischer Reihenfolge aufzunehmen. Gelesenes, aber nicht zitiertes Schrifttum ist nicht Gegenstand des Literaturverzeichnisses. Zwischen den einzelnen Literaturhinweisen ist eine Leerzeile einzufügen. Alternativ können die einzelnen Literaturhinweise auch mit einem Abstand (vor oder nach) von mindestens 6 Punkten versehen werden.

Die Vorschriften nach ISO 690 bzw. der Harvard-Zitierweise / der Zitierweise nach APA finden Anwendung.

#### <span id="page-8-1"></span>**4 Abgabe**

#### <span id="page-8-2"></span>**4.1 Bachelorthesis**

Die Bachelorthesis ist durch die Studierenden **fristwahrend bis 24 Uhr des Abgabetages** in FAVIS einzustellen. Die Verarbeitung des Bewertungsprozesses erfolgt über das Verfahren eines strukturierten Workflows in **FAVIS**.

Die Administration des Prüfungsamts initiiert mit der offiziellen Bekanntgabe des zu bearbeitenden Themas den Workflow "Abgabe und Bewertung der Bachelorthesis" in FAVIS und leitet ihn an die Studierenden weiter. Über den Eingang des Workflows werden die Studierenden zusätzlich per E-Mail-Benachrichtigung informiert. Die offenen Workflows sind in FAVIS unter "Meine Zuweisungen" zu finden.

Der Workflow wird dem/der Studierenden zur Bearbeitung zugewiesen. In diesem Schritt hat er/sie die entsprechenden Dokumente als Anlage anzuhängen (die Bachelorthesis und ggfs. Anhänge). Der Prozesstitel und der **Name der anzuhängenden Bachelorthesis** müssen identisch sein und den Namen des/der Studierenden gemäß folgendem Format enthalten:

#### **Vorname\_Nachname\_Bachelorthesis**

Der/Die Studierende hat im **Laufweg** den jeweiligen Prüfer bzw. die Prüferin auszuwählen.

Die **Bachelorthesis** ist ausschließlich **im PDF Format** anzuhängen. Weitere Anhänge in anderen Dateiformaten können ebenso hinzugefügt werden, müssen jedoch als Anlage kenntlich gemacht werden.

Der Prozess muss vor Ablauf der Bearbeitungsfrist an die Prüfenden weitergeleitet werden. Gleichzeitig wird mit der Weiterleitung eine Benachrichtigung an die Administration des Prüfungsamtes zur Überprüfung der fristgerechten Abgabe gesendet.

Die Einreichung darf ausschließlich über FAVIS erfolgen. Die fristgerechte und vorgabengetreue Weiterleitung der Prüfungsleistung liegt in der Verantwortung des

9

einreichenden Studierenden. Versandzeiten gerade bei größeren Datenmengen sind zu beachten. Entscheidend ist die **Weiterleitung** des Workflows mit der zu bewertenden Bachelorthesis.

#### <span id="page-9-0"></span>**4.2 Seminararbeit, Referat und Präsentation**

Die Prüfungsleistungen sind durch die Studierenden **fristwahrend bis 24 Uhr des Abgabetages** in FAVIS einzustellen. Die Verarbeitung des Bewertungsprozesses erfolgt über das Verfahren eines strukturierten Workflows in **FAVIS**.

Die Administration des Prüfungsamts initiiert mit der offiziellen Bekanntgabe des zu bearbeitenden Themas den Workflow "Abgabe und Bewertung einer Theorieleistung (...) " in FAVIS und leitet ihn an die Studierenden weiter. Über den Eingang des Workflows werden die Studierenden zusätzlich per E-Mail-Benachrichtigung informiert. Die offenen Workflows sind in FAVIS unter "Meine Zuweisungen" zu finden.

Der Workflow wird dem/der Studierenden zur Bearbeitung zugewiesen. In diesem Schritt hat er/sie die entsprechenden Dokumente anzuhängen (die Prüfungsleistung und ggfs. Anhänge). Der Prozesstitel und der **Name der anzuhängenden Prüfungsleistung** müssen identisch sein und den Namen des/der Studierenden gemäß folgendem Format enthalten:

#### **Vorname\_Nachname\_Modulkürzel**

Der/Die Studierende hat im **Laufweg** den jeweiligen Prüfer bzw. die Prüferin auszuwählen.

Die **Prüfungsleistung** ist ausschließlich **im PDF Format** anzuhängen. Weitere Anhänge in anderen Dateiformaten können ebenso hinzugefügt werden, müssen jedoch als Anlage kenntlich gemacht werden. Die voreingestellten Hauptdokumente stellen die Vordrucke der Bewertungsbögen dar, die von den Prüfenden auszufüllen sind.

Der Prozess muss vor Ablauf der Bearbeitungsfrist an die Prüfenden weitergeleitet werden. Gleichzeitig wird mit der Weiterleitung eine Benachrichtigung an die Administration des Prüfungsamtes zur Überprüfung der fristgerechten Abgabe gesendet.

Die Einreichung darf ausschließlich über FAVIS erfolgen. Die fristgerechte und vorgabengetreue Weiterleitung der Prüfungsleistung liegt in der Verantwortung des einreichenden Studierenden. Versandzeiten gerade bei größeren Datenmengen sind zu beachten. Entscheidend ist die **Weiterleitung** des Workflows mit der zu bewertenden Prüfungsleistung.

Bei Gruppenarbeiten pflegt jede/r Studierende seinen eigenen Workflow, wobei der Name des Gruppenarbeitspartners im Prozess- und im Dokumententitel aufgeführt wird:

#### **(Vorname\_Nachname\_Modulkürzel\_GA\_mit\_Vorname\_Nachname)**

### <span id="page-10-0"></span>**4.3 Prüfungsleistungen in den Praxisstudien**

Die Prüfungsleistungen sind durch die Studierenden **fristwahrend** bis spätestens 24 Uhr am Ende der Bearbeitungsfrist in FAVIS einzustellen. Die Verarbeitung des Bewertungsprozesses erfolgt über das Verfahren eines strukturierten Workflows in FAVIS.

Spätestens am Tag der Abgabe wird der Workflow "Abgabe und Bewertung einer Praxisprüfung (…) sowie der dienstlichen Bewertung" je nach Prüfungsform von den Studierenden gestartet. Die Einreichung darf ausschließlich über FAVIS erfolgen, Ausnahmen gelten hierbei für externe Studierende (BaFin, Studierende in Austauschprogrammen). Das fristgerechte und vorgabengetreue Starten des Workflows inkl. beigefügter Prüfungsleistung liegt in der Verantwortung des bzw. der einreichenden Studierenden. Versandzeiten gerade bei größeren Datenmengen sind zu beachten, entscheidend ist der erfolgreiche **Start** des Prozesses in FAVIS.

Die Studierenden haben bearbeitenden Zugriff. So ist es ihnen möglich weitere Dokumente (in diesem Fall die Prüfungsleistung) anzuhängen und den Prozesstitel, sowie den Laufweg anzupassen. Der Prozesstitel und der Name des anzuhängenden Dokuments sollten identisch sein und den Namen des/der Studierenden gemäß folgendem Format enthalten:

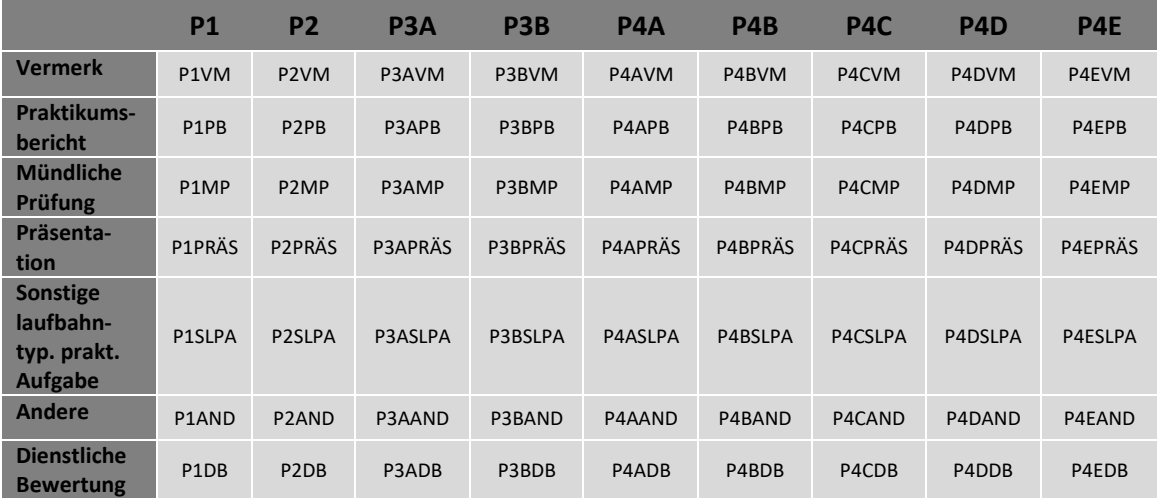

#### **Vorname\_Nachname\_Modulkürzel**

*Tabelle 1: Übersicht der Modulkürzel* 

Im **Laufweg** ist zwingend der/die zuständige Prüfende auszuwählen. Des Weiteren ist ein **Fälligkeitsdatum** 3 Wochen nach Ende des Praxismoduls für den Schritt der Bearbeitung des Prüfers festzulegen. Im Anschluss wird der Workflow dem Prüfungsamt zur Information und den Prüfenden zur Bewertung weitergeleitet. Abschließend erhält das Prüfungsamt das Ergebnis zur Kenntnisnahme und das Ausbildungsteam zur Information.

Die Prüfungsleistung ist ausschließlich **im PDF Format** anzuhängen. Weitere Anhänge in anderen Dateiformaten können ebenso hinzugefügt werden, müssen jedoch als Anlage kenntlich gemacht werden. Die voreingestellten Hauptdokumente stellen die Vordrucke der Bewertungsbögen dar, die von den Prüfenden auszufüllen sind.

**Externe Studierende** nutzen zur Einreichung den Weg über die dienstliche E-Mail-Adresse an die Praxistutoren und Praxistutorinnen und setzen das Prüfungsamt [\(pruefungsamt](mailto:pruefungsamt-hachenburg@bundesbank.de)[hachenburg@bundesbank.de\)](mailto:pruefungsamt-hachenburg@bundesbank.de) in Kopie.

Nach Bewertung der Prüfungsleistung eröffnen die Prüfenden das Ergebnis.

## <span id="page-11-0"></span>**4.4 Mündliche Prüfungen in den Praxisstudien**

Bei einer **Mündlichen Prüfung** im Rahmen eines Praxismoduls müssen keine Dokumente angehängt werden, der Workflow ist **vor dem Tag der Prüfung** zu starten, um den Praxistutoren die Bewertungsbögen rechtzeitig zukommen zu lassen.

**Externe Studierende** müssen in diesem Fall nichts unternehmen.

## <span id="page-12-0"></span>**Anhang**

#### **Verzeichnis der Anlagen:**

Anlage 1: Muster eines Abstracts Bachelorthesis

- Anlage 2: Muster eines Abstracts Seminararbeit / Referat
- Anlage 3: Beispiel für ein Inhaltsverzeichnis

Anlage 4: Beispiel für ein Abkürzungsverzeichnis

- Anlage 5: Beispiel für ein Abbildungsverzeichnis
- Anlage 6: KI-Rechercheprotokoll

Anlage 7: Verbindliche Formulierung für die ehrenwörtliche Eigenständigkeitserklärung

## **Anlage 1: Muster eines Abstracts Bachelorthesis**

## **BACHELORTHESIS**

gem. § 19 GBankDVDV

#### **Thema der Bachelorthesis**

Verfasser(in): Vorname Name

Bearbeitungszeitraum: von – bis

#### **Zusammenfassung**

Zusammenfassung (maximal 150 Worte) Zusammenfassung (maximal 150 Worte) Zusammenfassung (maximal 150 Worte)

#### **Abstract**

Abstract (English, maximum words 150) Abstract (English, maximum words 150) Abstract (English, maximum words 150)

## **Anlage 2: Muster eines Abstracts Seminararbeit und Referat**

## **SEMINARARBEIT / REFERAT**

gem. § 10 Abs. 4 / Abs. 5 Studienplan

#### **Thema der Seminararbeit / des Referats**

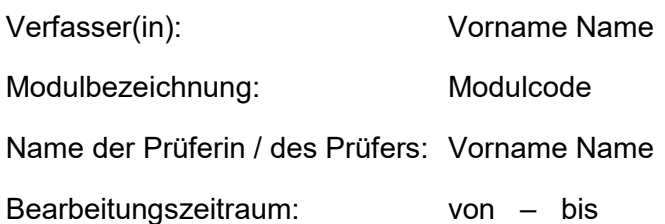

#### **Abstract**

Abstract (English, maximum half a page) Abstract (English, maximum half a page) Abstract (English, maximum half a page).

# **Anlage 3: Beispiel für ein Inhaltsverzeichnis**

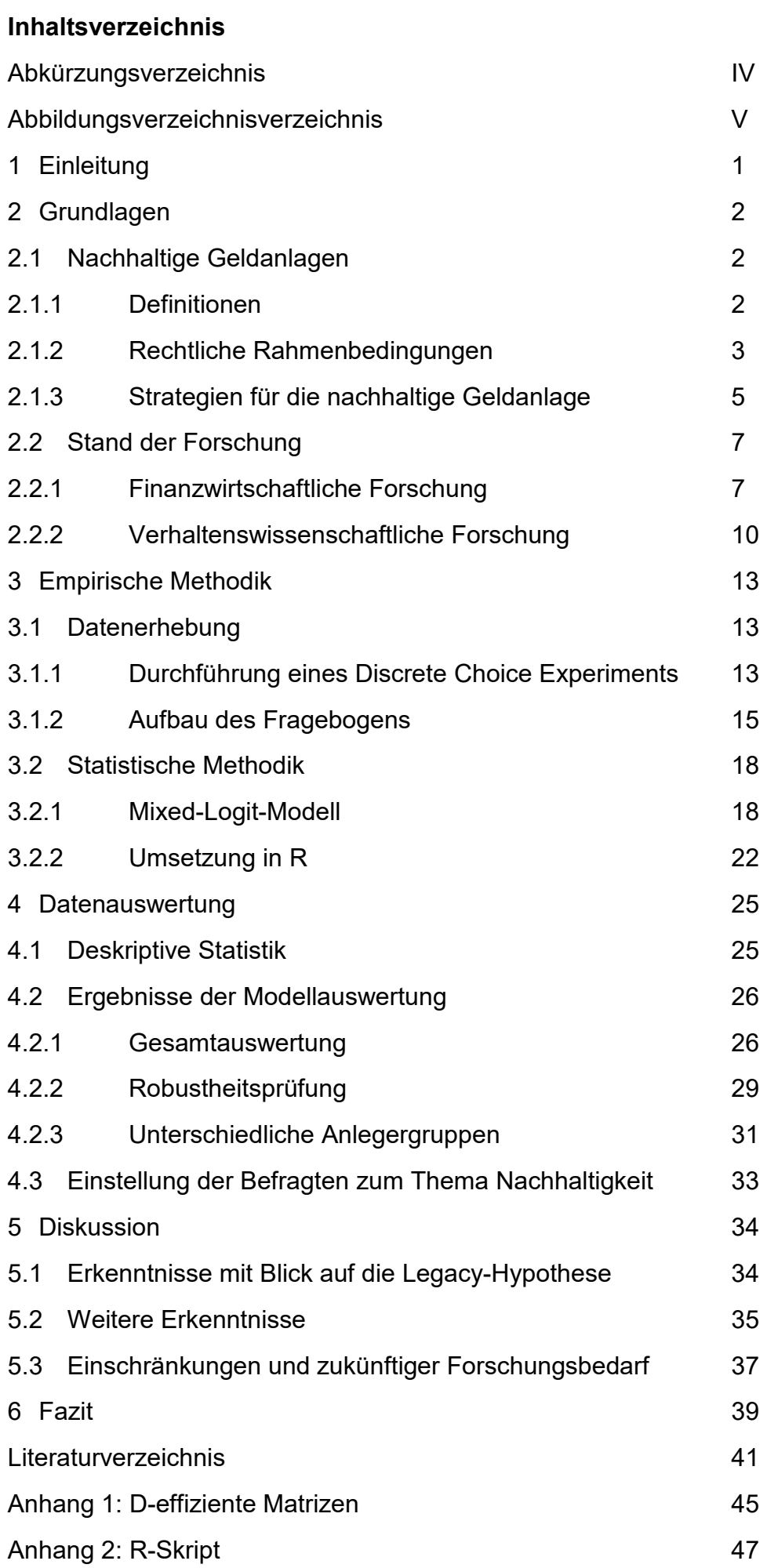

# **Anlage 4: Beispiel für ein Abkürzungsverzeichnis**

# **Abkürzungsverzeichnis**

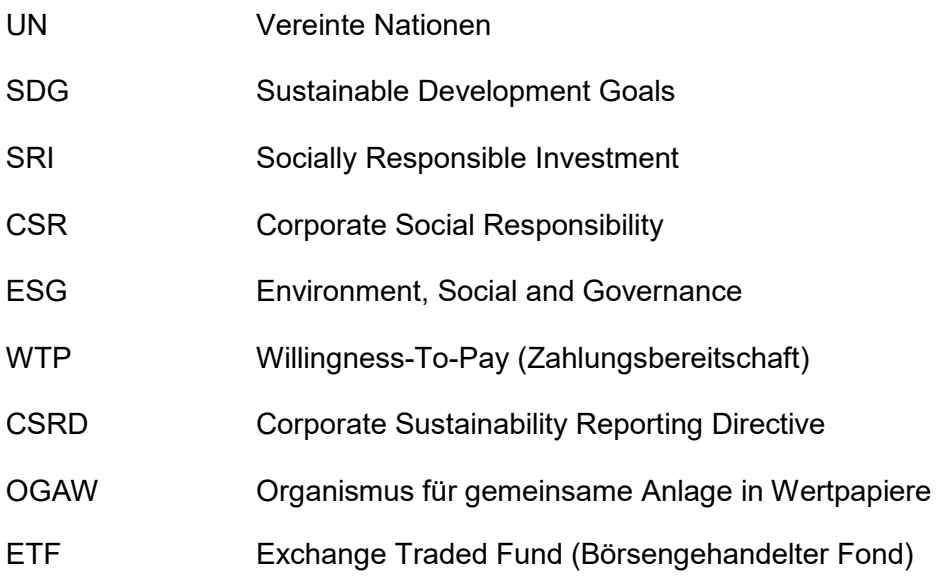

# **Anlage 5: Beispiel für ein Abbildungsverzeichnis**

# **Abbildungsverzeichnis**

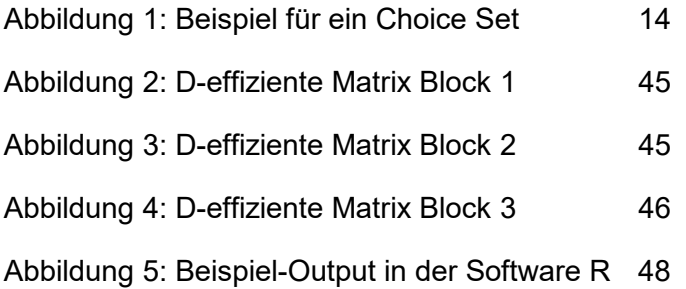

## **Anlage 6: KI-Rechercheprotokoll**

Verwenden Sie die Vorlage zum **KI-Rechercheprotokoll**, um Ihre eventuellen KI-Zugriffe zu dokumentieren.

Beachten Sie dabei nachfolgende Punkte:

KI-Tools (z.B. ChatGPT) können bei der Erstellung wissenschaftlicher Arbeiten verwendet werden. Hierbei ist es wichtig, dass Sie sich vor Gebrauch der Programme mit deren Schwächen und Risiken auseinandersetzen.

Sollten Sie sich für die Verwendung von textgenerierenden KI-Tools (z.B. Chat GPT) entscheiden und deren Ergebnisse in Ihrer Arbeit verwenden bzw. in den Text übernehmen, ist folgendes zu beachten:

- Die gesamte Kommunikation mit der KI (Ihre Fragen/Prompts, Antworten/Ausgaben/Texte der KI) ist in einer separaten Datei zu dokumentieren. Das Prüfungsamt stellt eine entsprechende Vorlage zur Verfügung. Für die Dokumentation sind sowohl Screenshots des Chats als auch der Link zu dem entsprechenden Chatprotokoll beizufügen.
- Aus KI-Tools übernommene Textteile müssen zitiert werden. Hierzu verwenden Sie die Dokumentation, und zitieren diese - wie andere Quellen auch – ggf. wörtlich oder sinngemäß, als Fußnote mit Angabe von Seiten und Zeilenzahl, z.B.:

<sup>1</sup> Vgl. Dokumentation ChatGPT (Jahr), S. xx, Z. yy.

- Die Dokumentation ist entsprechend den Formvorschriften für die Bachelorthesis bzw. Seminararbeiten und Referate im Anhang beizufügen.
- Wenn Sie ein KI-Tool zur Übersetzung einer Primärquelle verwenden und diese Übersetzung zitieren, müssen Sie sowohl die Primärquelle als auch das KI-Tool und seine Verwendung bei der Zitation angeben, z.B. (Meier 2007, S. 208-209; übersetzt durch KI-Tool Z).
- Sie bleiben (auch und gerade) bei Verwendung von KI-Tools im vollen Umfang verantwortlich für Ihre Argumentation, Aussagen, Übersetzungen, Zitate und Quellenangaben, z.B. für deren Richtigkeit, Sachangemessenheit, Strukturierung, Originalität, Aktualität etc. sowie für die Eigenständigkeit Ihrer Arbeit.
- Erfolgt eine Kennzeichnung bzw. Zitation der verwendeten Texte aus den KI-Tools nicht, wird - genau wie bei fehlenden Zitationen anderer Quellen - von einem Täuschungsversuch oder Plagiat ausgegangen.

• Bitte berücksichtigen Sie, dass ChatGPT und andere generative KI-Systeme dazu neigen, Quellen zu erfinden (d.h. sie "halluzinieren", insb. bei unzureichender Quellenlage), fehlerhaft zusammenzufassen oder mitunter falsch interpretieren. Eine genaue Kontrolle und Überprüfung der Ergebnisse ist daher unerlässlich.

# **Anlage 7: Verbindliche Formulierung für die ehrenwörtliche Eigenständigkeitserklärung**

Hiermit erkläre ich, dass ich die vorliegende Arbeit selbständig verfasst und keine anderen als die angegebenen Quellen und Hilfsmittel benutzt sowie alle wörtlich oder sinngemäß übernommenen Stellen in der Arbeit gekennzeichnet habe.

Ich versichere außerdem, dass meine nachfolgend getroffene Aussage zur Nutzung von auf künstlicher Intelligenz (KI) basierenden text- und sonstigen inhaltsgenerierenden Hilfsmitteln (z.B. ChatGPT) der Wahrheit entspricht:

[ ] Ich habe KI-basierte text- oder inhaltgenerierende Hilfsmitteln genutzt, eine KI-Rechercheprotokoll ist der Arbeit angefügt. Zudem kann ich meine Nutzung mit entsprechenden dokumentierenden Unterlagen (z.B. Chatprotokolle) darlegen, sollte es Klärungsbedarf geben.

[ ] Ich habe keine KI-basierten text- oder inhaltgenerierenden Hilfsmitteln genutzt.

Weiterhin nehme ich hiermit zur Kenntnis, dass die vorliegende Arbeit einer Plagiatskontrolle unterzogen wird.

Ort, Datum Unterschrift